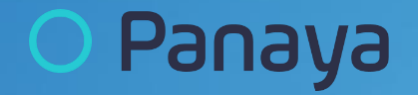

### **Panaya S/4 HANA Cookbook Steps for preparing an S4 HANA Analysis (incl. S/4 Accelerate)**

 $\bigodot$ 

### **Before we start**

- 1. Please make sure to follow ALL instructions to the letter.
- 2. Executing User needs access to ALL relevant SAP systems with development permissions to:
	- a. Display, create and execute ABAP programs
	- b. Running jobs

(Alternatively choose a user with [SAP\\_ALL or a similar strong BASIS user authorizations\)](https://success.panaya.com/Impact-Analysis/Code-Box/1010422881/Authorizations-required-for-extracting-your-custom-code.htm)

- 3. Panaya Credentials including username and password
- 4. Internet Explorer browser versions 9 and above or Google Chrome 15 and above.

## **S/4 HANA Preparation Process**

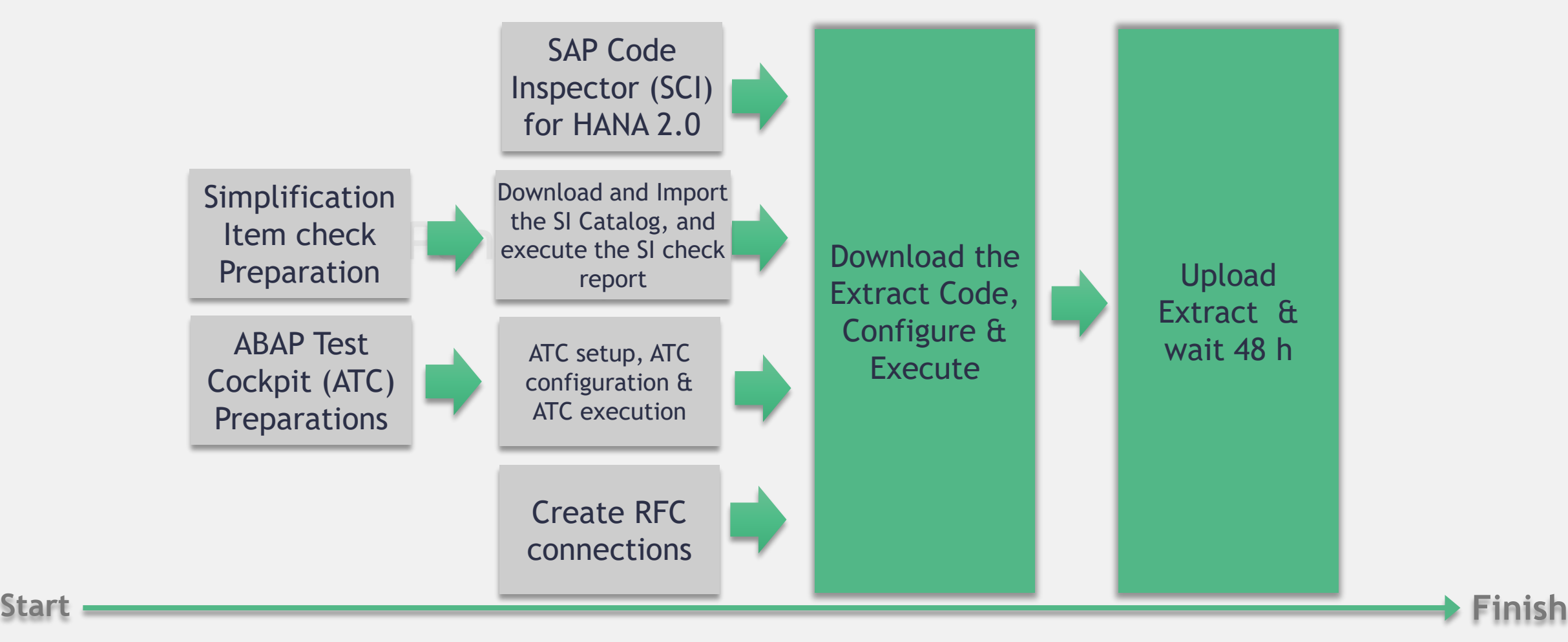

O Panaya

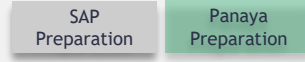

# <span id="page-3-0"></span>**Simplification Item Check Preparation**

The SI should be installed and run on the Production\* or the SBX System\*\*. Versions of the installed SI check DB need to align in between systems.

#### **Prerequisites:** SAP ERP 6.0 or higher

#### **Implement the last version of Notes:**

- **[2399707](https://launchpad.support.sap.com/#/notes/2399707)** Simplification Item Check
- **[2187425](https://launchpad.support.sap.com/#/notes/2187425)** Information about SAP Note Transport based Correction Instructions (TCI) -> Prerequisite for S4TC
- **[2502552](https://launchpad.support.sap.com/#/notes/2502552)** S4TC SAP S/4HANA Conversion & Upgrade new Simplification Item Checks
- **[2943919](https://launchpad.support.sap.com/#/notes/2943919) -** Simplification Item Check: Duplicates check for INOB

#### **Additional Notes to implement in case of issues:**

- **[2678215](https://launchpad.support.sap.com/#/notes/2678215)** Poor Performance in RUN\_S4H\_SIF\_CHECK\_INIT using Oracle DB **(with manual post imp. step)**
- **[2646649](https://launchpad.support.sap.com/#/notes/2646649)** Performance improvements of generated methods of class CLS4SIC\_MM\_IM\_SI1 (if KALNR check is slow)
- **[2753888](https://launchpad.support.sap.com/#/notes/2753888)** Increase Precheck performance: skip KALNR-check (class CLS4SIC\_MM\_IM\_SI1) **(with manual post imp. step)**

#### **Tips on how to:**

- **1. [Simplification Item Check -](https://blogs.sap.com/2018/03/26/sap-s4hana-simplification-item-check-how-to-do-it-right./) Do it Right**
- **2. [Readiness Check](https://blogs.sap.com/2017/09/15/simplification-item-catalog-simplification-item-check-and-sap-readiness-check-for-sap-s4hana/)**

#### Panaya

\* On the ATC the SI does not need to be run but only the SI DB and Notes to be implemented to create all relevant Variants as S4HANA\_READINESS\_<S4 version>.

\*\* SI relevancy checks are usage sensitive. It is possible in specific cases to run on a system other than PRD. In such cases replace all instructions for PRD or SBX with the relevant system.

ίnι

# <span id="page-4-0"></span>**Download and Import the SI DB, and execute the SI check Report**

- Navigate to <https://launchpad.support.sap.com/#sic>
- Select S/4 HANA target version
- Click on right side of the Item Overview menu bar to download the Simplification Item Catalog <todaysdate>.zip.
- Start **SE38 (use Client 000) in PRD**
- Execute program **/SDF/RC\_START\_CHECK**

SAP S/4HANA 2020 **SAP S/4HANA 1909 SAP S/4HANA 1809 Item Overview** 

- Choose "Upload Simplification Item Catalog" and select the ZIP file downloaded in the previous step (make sure to save the zip and reuse same version in other systems).
- Execute (F8) to run the SI check (this step is not required on the ATC)
- Link to recording showing the exact step can be found **[here](https://zoom.us/rec/share/_MpUN7vp_EFLRs__0lntYqhxIN67eaa80SIb_vIJxE2q9zNyUWp2EPS5k1yYdGUH)**

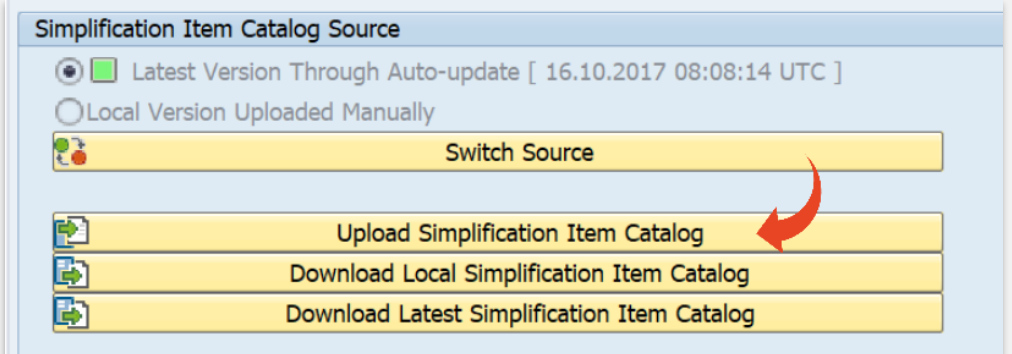

# <span id="page-5-0"></span>**Abap Test Cockpit (ATC) Preparations**

#### **Where to start:**

- Setup of Central Check System with SAP NetWeaver 7.51, 7.52 or later (SAP\_BASIS). The ATC runs here. Please read this **[Article](https://help.sap.com/doc/7abf27b3728810148a4b1a83b0e91070/1610 001/en-US/7f9d7a446bb74a8c8e4970bcfbeb1f99.html)** first. For Alternatives using remote or cloud systems advise with your CSM.
- Prod/ Sandbox to be checked can be on SAP NetWeaver 7.00, 7.01, 7.02, 7.31, 7.40, 7.50, 7.51 or 7.52

#### **Implement SAP Notes for the Central check System:**

- **[2436688](https://launchpad.support.sap.com/#/notes/2436688) - Recommended SAP Notes for using SAP S/4HANA custom code checks in ATC (with manual post imp. step)**
- **[2364916](https://launchpad.support.sap.com/#/notes/2364916) - Recommended SAP Notes for using ATC to perform remote analysis**
- **[2423013](https://eur01.safelinks.protection.outlook.com/?url=https%3A%2F%2Flaunchpad.support.sap.com%2F%23%2Fnotes%2F2423013&data=04%7C01%7C%7C18133318c7384b29f21608d8c91a2b1a%7C670890c5768240389342e2ffe966e2f1%7C0%7C0%7C637480461836715050%7CUnknown%7CTWFpbGZsb3d8eyJWIjoiMC4wLjAwMDAiLCJQIjoiV2luMzIiLCJBTiI6Ik1haWwiLCJXVCI6Mn0%3D%7C1000&sdata=EKjqgU4gjbi0H9kOOEJXQjHK2QX7bpcVYQwn4%2F1Me0E%3D&reserved=0) - Code Inspector test checksum infrastructure**
- **[2527903](https://eur01.safelinks.protection.outlook.com/?url=https%3A%2F%2Flaunchpad.support.sap.com%2F%23%2Fnotes%2F2527903&data=04%7C01%7C%7C18133318c7384b29f21608d8c91a2b1a%7C670890c5768240389342e2ffe966e2f1%7C0%7C0%7C637480461836725041%7CUnknown%7CTWFpbGZsb3d8eyJWIjoiMC4wLjAwMDAiLCJQIjoiV2luMzIiLCJBTiI6Ik1haWwiLCJXVCI6Mn0%3D%7C1000&sdata=DMU8daEustR05ycED3WQm9br9DEqi2jjPwN4KrhmaH4%3D&reserved=0) - Remote analysis (for check system)**
- **[2505671](https://eur01.safelinks.protection.outlook.com/?url=https%3A%2F%2Flaunchpad.support.sap.com%2F%23%2Fnotes%2F2505671&data=04%7C01%7C%7C18133318c7384b29f21608d8c91a2b1a%7C670890c5768240389342e2ffe966e2f1%7C0%7C0%7C637480461836725041%7CUnknown%7CTWFpbGZsb3d8eyJWIjoiMC4wLjAwMDAiLCJQIjoiV2luMzIiLCJBTiI6Ik1haWwiLCJXVCI6Mn0%3D%7C1000&sdata=KNdQtCmrrecuuXS4f8DsXIeFBs%2Fphglqzl948GzliZs%3D&reserved=0) - Uniform saving of navigation information**
- **[2518335](https://eur01.safelinks.protection.outlook.com/?url=https%3A%2F%2Flaunchpad.support.sap.com%2F%23%2Fnotes%2F2518335&data=04%7C01%7C%7C18133318c7384b29f21608d8c91a2b1a%7C670890c5768240389342e2ffe966e2f1%7C0%7C0%7C637480461836725041%7CUnknown%7CTWFpbGZsb3d8eyJWIjoiMC4wLjAwMDAiLCJQIjoiV2luMzIiLCJBTiI6Ik1haWwiLCJXVCI6Mn0%3D%7C1000&sdata=R8ihtDObMR%2B6j72maAJ%2F6XTpkhr2xBpQi28x6ThrbYQ%3D&reserved=0) - ATC or Code Inspector incorrectly displays findings**
- **[2524014](https://eur01.safelinks.protection.outlook.com/?url=https%3A%2F%2Flaunchpad.support.sap.com%2F%23%2Fnotes%2F2524014&data=04%7C01%7C%7C18133318c7384b29f21608d8c91a2b1a%7C670890c5768240389342e2ffe966e2f1%7C0%7C0%7C637480461836735038%7CUnknown%7CTWFpbGZsb3d8eyJWIjoiMC4wLjAwMDAiLCJQIjoiV2luMzIiLCJBTiI6Ik1haWwiLCJXVCI6Mn0%3D%7C1000&sdata=4gp1%2BGP0MbTLNxHPNkppHxfm53unWZyY%2BJnN4riUbFc%3D&reserved=0) - ATC: Problems When Checking Modified SAP Code (with manual post imp. step)**
- **[2503289](https://eur01.safelinks.protection.outlook.com/?url=https%3A%2F%2Flaunchpad.support.sap.com%2F%23%2Fnotes%2F2503289&data=04%7C01%7C%7C18133318c7384b29f21608d8c91a2b1a%7C670890c5768240389342e2ffe966e2f1%7C0%7C0%7C637480461836735038%7CUnknown%7CTWFpbGZsb3d8eyJWIjoiMC4wLjAwMDAiLCJQIjoiV2luMzIiLCJBTiI6Ik1haWwiLCJXVCI6Mn0%3D%7C1000&sdata=Ihgegh0OxbreuIwjZ53zq%2BcZxZA17in4gt7%2BaaHKABw%3D&reserved=0) - ATC: The display of ATC results is extremely slow**
- **[2546419](https://launchpad.support.sap.com/#/notes/ 2546419) - ASSERTION\_FAILED in get\_message\_text**
- **[2659194](https://eur01.safelinks.protection.outlook.com/?url=https%3A%2F%2Flaunchpad.support.sap.com%2F%23%2Fnotes%2F2659194&data=04%7C01%7C%7C18133318c7384b29f21608d8c91a2b1a%7C670890c5768240389342e2ffe966e2f1%7C0%7C0%7C637480461836745030%7CUnknown%7CTWFpbGZsb3d8eyJWIjoiMC4wLjAwMDAiLCJQIjoiV2luMzIiLCJBTiI6Ik1haWwiLCJXVCI6Mn0%3D%7C1000&sdata=2QFQTGra44cMu9NvDKW9gtKD7XtdkbFPS9w%2BP6wLYyM%3D&reserved=0) - Check variant for SAP S/4HANA 1809 custom code checks (with manual post imp. step)** if Target version is S/4HANA 1809 only
- **[2812556](https://eur01.safelinks.protection.outlook.com/?url=https%3A%2F%2Flaunchpad.support.sap.com%2F%23%2Fnotes%2F2812556&data=04%7C01%7C%7C18133318c7384b29f21608d8c91a2b1a%7C670890c5768240389342e2ffe966e2f1%7C0%7C0%7C637480461836755029%7CUnknown%7CTWFpbGZsb3d8eyJWIjoiMC4wLjAwMDAiLCJQIjoiV2luMzIiLCJBTiI6Ik1haWwiLCJXVCI6Mn0%3D%7C1000&sdata=cgYB%2FMHj81p%2FF5PpPO3WQ0PEsAlSRYvKEVE9AwKoQu4%3D&reserved=0) - Check variant for SAP S/4HANA 1909 custom code checks (with manual post imp. step)** If Target version is S/4HANA 1909 only
- **[2959341](https://eur01.safelinks.protection.outlook.com/?url=https%3A%2F%2Flaunchpad.support.sap.com%2F%23%2Fnotes%2F2959341&data=04%7C01%7C%7C18133318c7384b29f21608d8c91a2b1a%7C670890c5768240389342e2ffe966e2f1%7C0%7C0%7C637480461836755029%7CUnknown%7CTWFpbGZsb3d8eyJWIjoiMC4wLjAwMDAiLCJQIjoiV2luMzIiLCJBTiI6Ik1haWwiLCJXVCI6Mn0%3D%7C1000&sdata=N7%2F5Y2w%2BoSqBpxHM0JVhQ19D8fN0Ck%2FRUKYasPqMCFg%3D&reserved=0) - Check variant for SAP S/4HANA 2020 custom code checks (with manual post imp. step)** If Target version is S/4HANA 2020 only
- **[2942419](https://eur01.safelinks.protection.outlook.com/?url=https%3A%2F%2Flaunchpad.support.sap.com%2F%23%2Fnotes%2F%25202942419&data=04%7C01%7C%7C18133318c7384b29f21608d8c91a2b1a%7C670890c5768240389342e2ffe966e2f1%7C0%7C0%7C637480461836765020%7CUnknown%7CTWFpbGZsb3d8eyJWIjoiMC4wLjAwMDAiLCJQIjoiV2luMzIiLCJBTiI6Ik1haWwiLCJXVCI6Mn0%3D%7C1000&sdata=60Pg6yuL1W6eRRIUlXCmKGNJ7B3%2BXyynTLHk%2BwKXeR0%3D&reserved=0) - Include ATC check 'S/4HANA: Readiness Check for SAP Queries' to the SAP S/4HANA custom code checks**

### Panaya

Make sure to address manual post implementation steps

# **Abap Test Cockpit (ATC) Preparations (cont.)**

- **Additional Notes to implement in case of issues:**
	- **[2546419](https://eur01.safelinks.protection.outlook.com/?url=https%3A%2F%2Flaunchpad.support.sap.com%2F%23%2Fnotes%2F%25202546419&data=04%7C01%7C%7C18133318c7384b29f21608d8c91a2b1a%7C670890c5768240389342e2ffe966e2f1%7C0%7C0%7C637480461836745030%7CUnknown%7CTWFpbGZsb3d8eyJWIjoiMC4wLjAwMDAiLCJQIjoiV2luMzIiLCJBTiI6Ik1haWwiLCJXVCI6Mn0%3D%7C1000&sdata=3MuRWqNNTs0zUenNT1topDwcDYTM1enWro0e1V7fHW4%3D&reserved=0) - ASSERTION\_FAILED in get\_message\_text**
	- **[2250196](https://launchpad.support.sap.com/#/notes/2250196) - Update of Report MFLE\_CLS4H\_CHECKS\_CC ( based on 2216958)**
	- **[2423931](https://launchpad.support.sap.com/#/notes/2423931) - MFLE\_CLS4H\_CHECKS\_CC dumps with SAPSQL\_LIKE\_PATTERN\_TOO\_LONG**
	- **[2794505](https://launchpad.support.sap.com/#/notes/2794505) - ATC reports finding for in SAP includes belonging to USER-EXITS function groups (if ATC includes User exits)**
	- **[2973326](2973326  Short dump during check of programs with dynpro logic by CL_CI_TEST_ANALYZE_SELECT_HANA) - Short dump during check of programs with dynpro logic by CL\_CI\_TEST\_ANALYZE\_SELECT\_HANA**

**Implement SAP Notes for the Prod / Sandbox:**

- **[2485231](https://launchpad.support.sap.com/#/notes/2485231) Remote ATC Checks of Modifications and Enhancements**
- **[2270689](https://launchpad.support.sap.com/#/notes/2270689) RFC Extractor for performing static checks**
- **[2190065](https://launchpad.support.sap.com/#/notes/2190065) ATC/CI: Remote Code Analysis - Object Provider Stub**
- **[2196792](https://launchpad.support.sap.com/#/notes/2196792) RFC-Stub for CVA/SLIN-Remote**

**The ATC uses the SCI and runs the following predefined SCI variants:**

SLIN SEC: Consists of checks for security analysis in Extended Program Check (SLIN) S4HANA\_READINESS: Provides checks for SAP S/4HANA readiness (search for DB operations, field length extensions, and so on) FUNCTIONAL\_DB: Provides functional checks for optimizing database access

### Make sure to address manual post implementation steps

# **ATC setup, ATC configuration & ATC execution**

In both the Central Check System and in PROD/SBX

1. Set up a ATC Administrator User with Role SAP\_SATC\_ADMIN (Description: Authorization for setting up ABAP Test Cockpit (ATC) for central quality checking)

Add the following authorization Objects to enable import of the simulation DB:

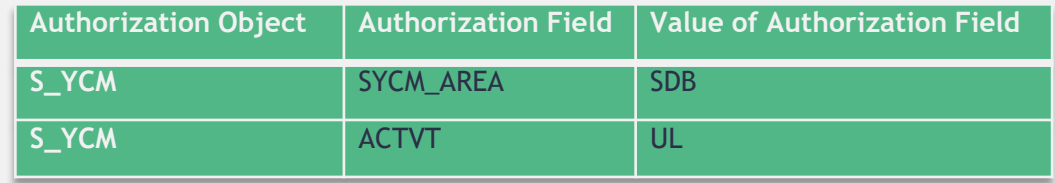

2. SET up an RFC to the PRD as described in section "Create RFC Connection". The user running the RFC need the following authorization Objects to be granted by the PRD/SBX:

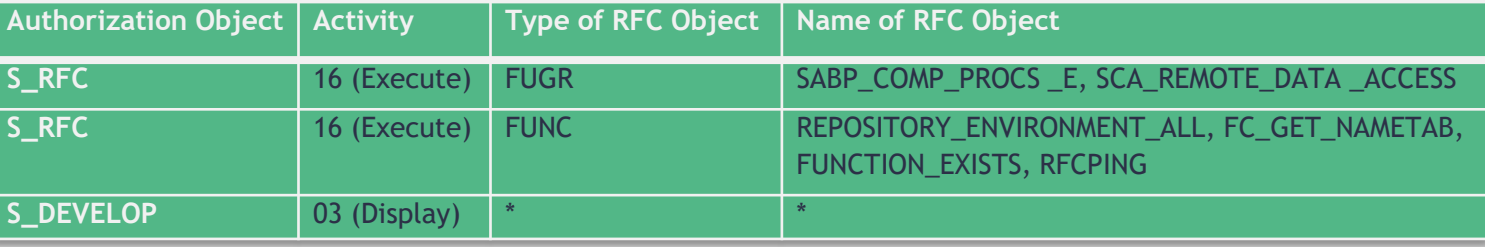

3. Run transaction ATC in the central check system and configure the remote ATC Checks as described **[here](https://success.panaya.com/S-4HANA/1694137951/How-to-configure-execute-the-ABAP-Test-Cockpit-ATC.htm)**.

Alternatively, a recording showing the exact step can be found **[here](https://zoom.us/rec/share/xI9uJOve9kRIGdad4xDYVpF8R72_eaa80yMb8qYMmCzvAn0EBIKnuRpuV-vhcvU?startTime=1585152146000)**.

## <span id="page-8-0"></span>**SAP Code Inspector (SCI) for HANA 2.0**

For HANA 2.0 Migration prep. and performance results , the SAP Code Inspector needs to be run and its results uploaded in the extract process.

- 1. Prerequisites for SCI:
	- a) Unicode is activated (see prerequisites [here\)](https://success.panaya.com/Impact-Analysis/Code-Corrections/911928391/What-are-the-prerequisites-for-a-Unicode-Impact-Analysis.htm) or Note [2614006](https://launchpad.support.sap.com/#/notes/2614006) is implemented
	- b) SAP NetWeaver 7.02 as of SAP\_BASIS SP14 or SAP NetWeaver 7.31 as of SAP\_BASIS SP09 or SAP NetWeaver 7.40 as of SAP\_BASIS SP02
	- c) SCI has 'HANA check variants' enabled (follow Note **[1912445](https://websmp230.sap-ag.de/sap/support/notes/1912445)** ABAP custom code migration for SAP HANA recommendations and Code Inspector variants for SAP HANA migration).
- 2. In case the above can not be met, the SCI can be run on a different System (see details [here\).](http://success.panaya.com/Setup-Configuration/Code-Extraction/871134111/How-to-run-the-HANA-code-inspector-on-a-different-system.htm)
- 3. Run the SCI for the 2 variants FUNCTIONAL\_ADDITION\_DB and PERFORMANCE\_DB (How? see [here\)](https://success.panaya.com/Impact-Analysis/Code-Box/82603322/How-to-run-HANA-SAP-Code-Inspector.htm) creating 2 inspections as following:

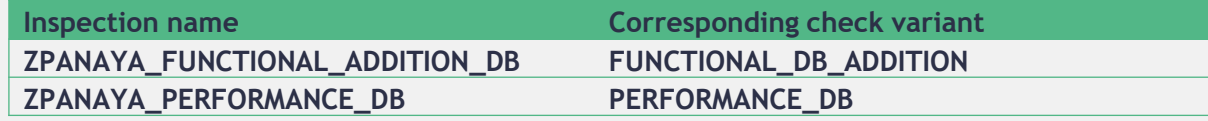

4. A link to a recording showing this step can be found [here](https://zoom.us/rec/share/u_F7cIr923NLU7Pq9F30e4cmOqblT6a82ikcqfpYyEqKzrgp7hAZlifKnGjyjs5F?startTime=1585176401000).

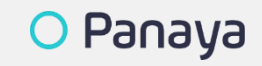

### <span id="page-9-0"></span>**Create RFC Connections**

- Identify a User for the RFC to use on each system to be accessed (Not a personal user).
- Set Authorizations required for the code extraction RFC user as explained [here.](https://success.panaya.com/Impact-Analysis/Code-Box/67202097/Authorizations-required-for-the-code-extraction-RFC-user.htm)
- Use SM59 to create RFCs as following (how? go [here](https://success.panaya.com/Impact-Analysis/Code-Box/1699375081/How-to-define-RFC-connection-for-the-Panaya-Extractor.htm)). 1 RFC per Application server per direction is required.\*

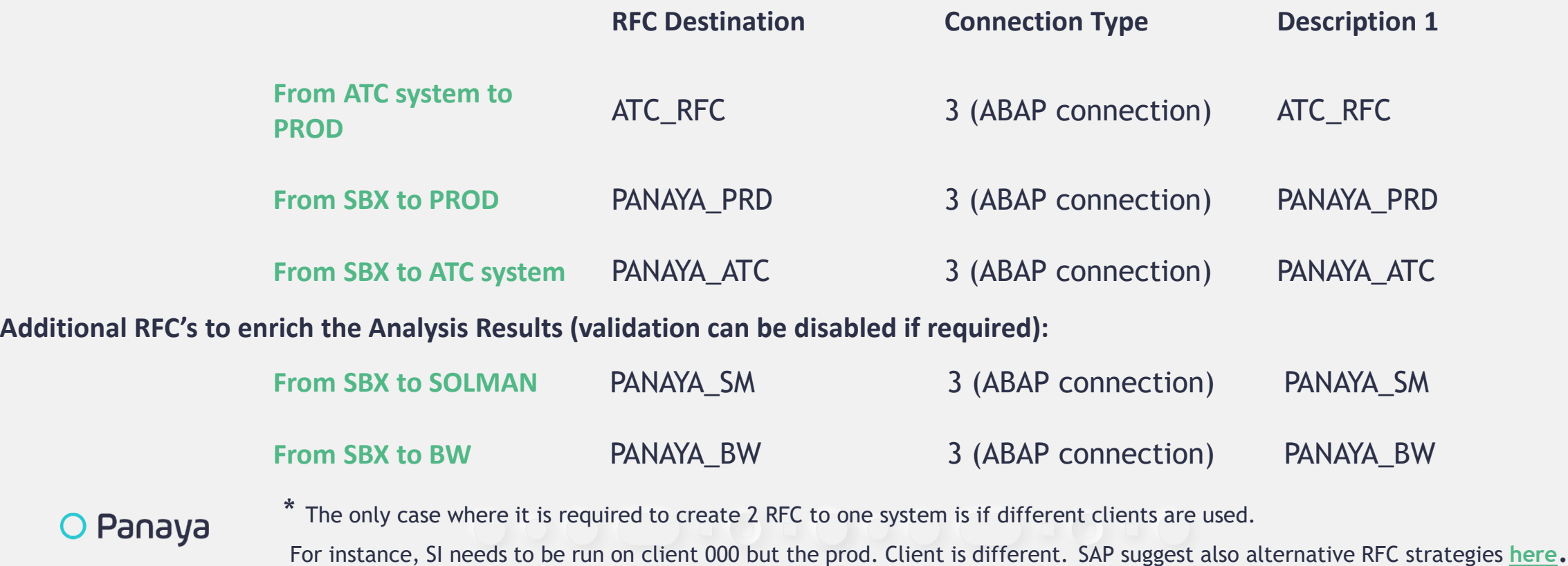

### **RFC Connections - Examples**

**Example 1**: First extract occurring on PRD. The SI runs locally. In this scenario 3 RFC's will be required.

From the ATC to the PRD to do the ATC run based on the custom code in PRD.

From PRD to the ATC to pull the ATC results.

From PRD to PRD for Authorizations (system default).

**Example 2**: Extract from SBX. The SI runs on PRD. In this scenario 3 RFC's will be required.

From the ATC to the PRD to do the ATC run based on the custom code in PRD.

From the SBX to the ATC to pull the ATC results.

From the SBX to PRD for usage statistics and SI results.

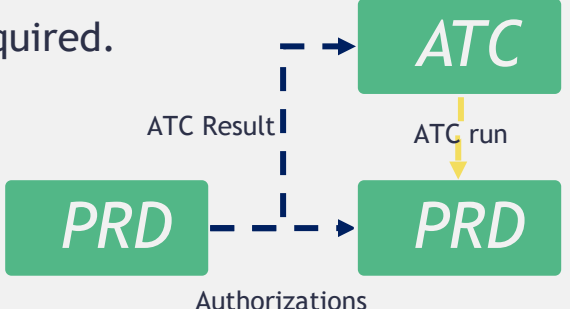

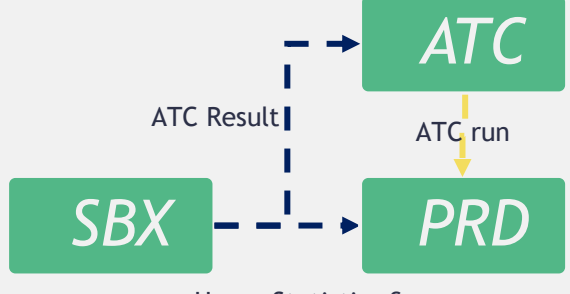

Usage Statistics & SI Results

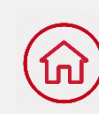

# **RFC Connections – Examples (cont.)**

**Example 3**: Extract from DEV. The SI runs on PRD. In this scenario 3 RFC's will be required.

From the ATC to the PRD to do the ATC run based on the custom code in PRD.

From DEV to the ATC to pull the ATC results.

From DEV to PRD for usage statistics and SI results.

**Example 4**: Extract from DEV. The SI runs locally on DEV. In this scenario 3 RFC's will be required.

From the ATC to the PRD to do the ATC run based on the custom code in PRD.

From DEV to the ATC to pull the ATC results.

From DEV to PRD for usage statistics.

**Example 5**: Extract from SBX. The SI runs locally on SBX. In this scenario 3 RFC's will be required.

From the ATC to the PRD to do the ATC run based on the custom code in PRD.

From the SBX to the ATC to pull the ATC results.

From the SBX to PRD for usage statistics. **SBX** 8 and the set of the set of the set of the set of the set of the set of the set of the set of the set of the set of the set of the set of the set of the set of the set of the

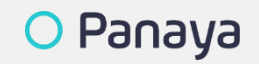

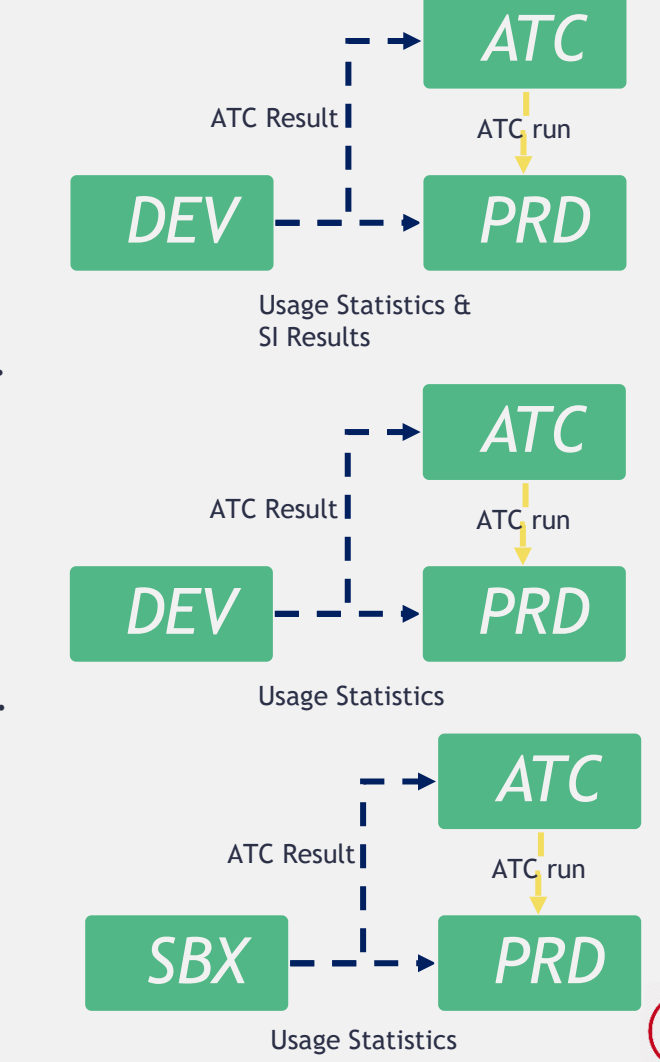

### **Download the Extract Code, Configure & Execute**

• In Panaya go to the Settings Menu In it select the Code Box tab and download the extraction code.

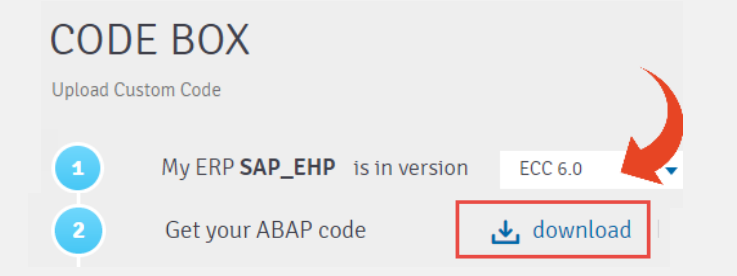

- Create an executable program named ZPANAYA EXTRACT PROG LIB and import or paste the ABAP code (help [here\)](https://success.panaya.com/Impact-Analysis/Code-Box/67202952/How-to-Install-ABAP-program.htm).
- Start transaction SE38 and type the program name ZPANAYA EXTRACT PROG LIB and press the execute button.
- Select Background mode and enter the Background Directory path (e.g. \tmp) on the SAP application server.
- For Target system under RFC destination, type PANAYA\_PRD
- Select to Run Simplification Item Check on remote system (PROD) . If extracting the Production system, select "Run Simplification Item Check locally". Use client 000 when running SI checks (results in reporting all errors for all other clients).
- If you have previously extracted & uploaded SI results, these can be reused by checking Use previous SI (needs to be enabled by CSM).

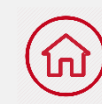

### <span id="page-13-0"></span>**Download the Extract Code, Configure & Execute**

- For the HANA SAP Code Inspector execution mode: choose option "…previously executed list." or read [here](https://success.panaya.com/S-4HANA/1698252641/How-to-define-HANA-2-0-SAP-Code-Inspector-execution.htm) for more options.
- Execute in Background mode.
- Help on these steps can be found [here](https://success.panaya.com/Impact-Analysis/Code-Box/55987664/How-to-extract-and-upload-your-custom-code.htm) and a link to a recording showing this step [here](https://zoom.us/rec/share/4-xPLLjM6yBIWbec1nnwc7QRRMP4eaa81HVL-KINxUqVDWLZr6jmIRCqtUaj6ggi?startTime=1585175451000).
- Gzip the resulting Report (do not edit or transfer before) and upload in the same screen the executable code was downloaded from.
- A confirmation mail will follow shortly.
- Your CSM will contact you in case any issues arise.
- After 48 hours your Analysis will be ready

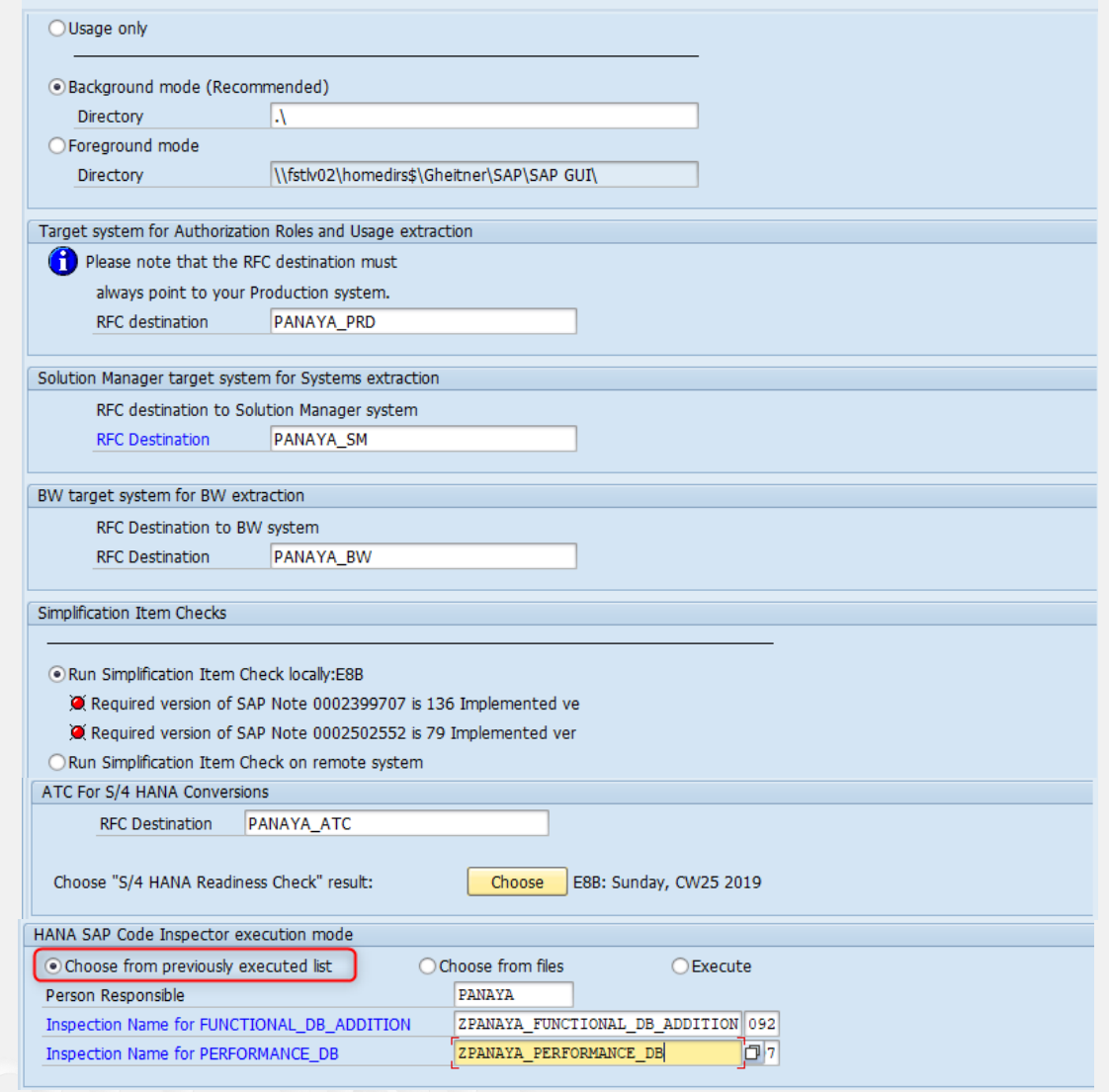

### **Extract management during S/4 conversion project**

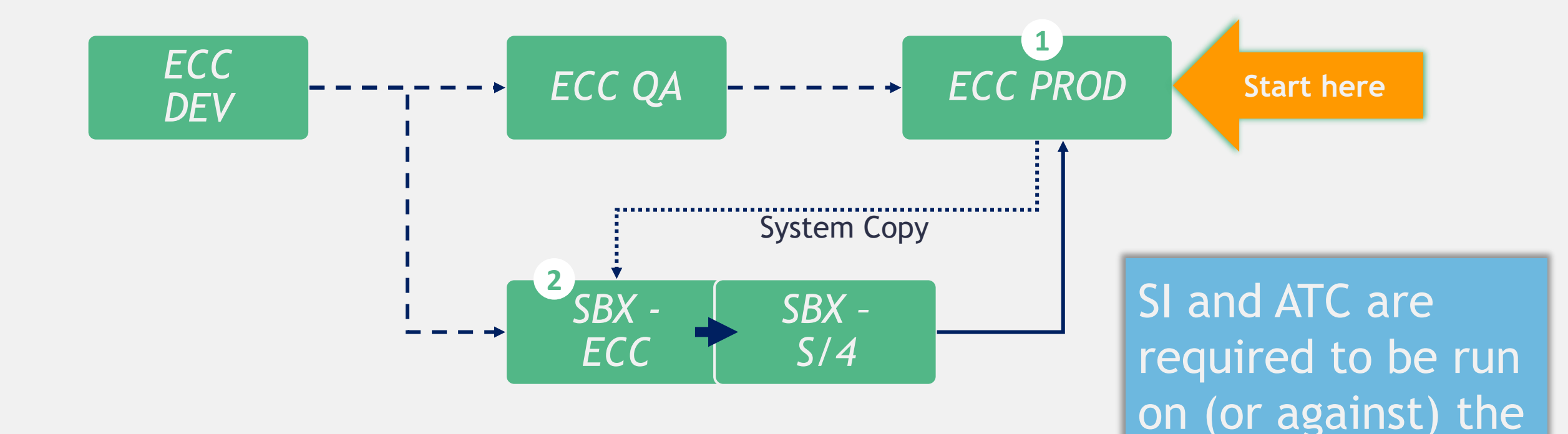

PROD system.

Skipping these extracts

might compromise the

analysis results accuracy.

Please advise with your CSM.

#### O Panaya